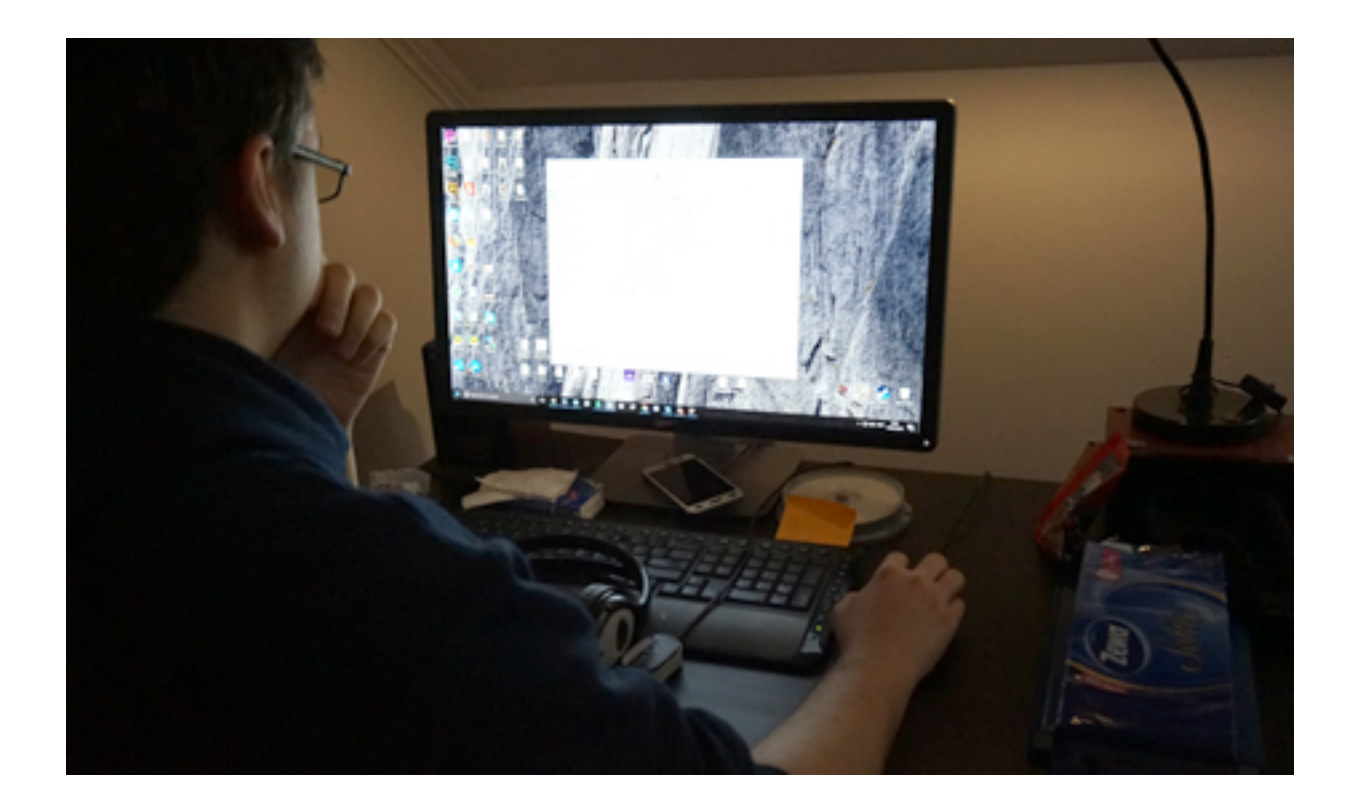

Informatikusoknál érdeklődtem, hogyan lehet rendet tenni és tartani a számítógépen, és többen is **Kovács Alpár**hoz, a *Minic Studio* munkatársához, tesztelőjéhez irányítottak.

# **Odanézz, hova töltesz!**

Hamar kiderült, valóban szaki a témában, bár ritkábban takarít, **inkább rendet tart** a számítógépén. Egy operációs rendszer cseréje után elsőként beállítja, hogy a böngészője hová töltse le a fájlokat. Szerinte az egyik legfontosabb lépés a rend megtartása érdekében, hogy legyen a letöltéseknek egy állandó mappája, ne kérdezze meg folyton a böngésző, hogy hová szeretnénk tölteni, és

**ne a Windows elrejtett Letöltések mappájába töltsön** mindent.

Ha mégis, ezt jó két hetente ellenőrizni, az ott található fájlokat szortírozni, a nem szükségeseket letörölgetni.

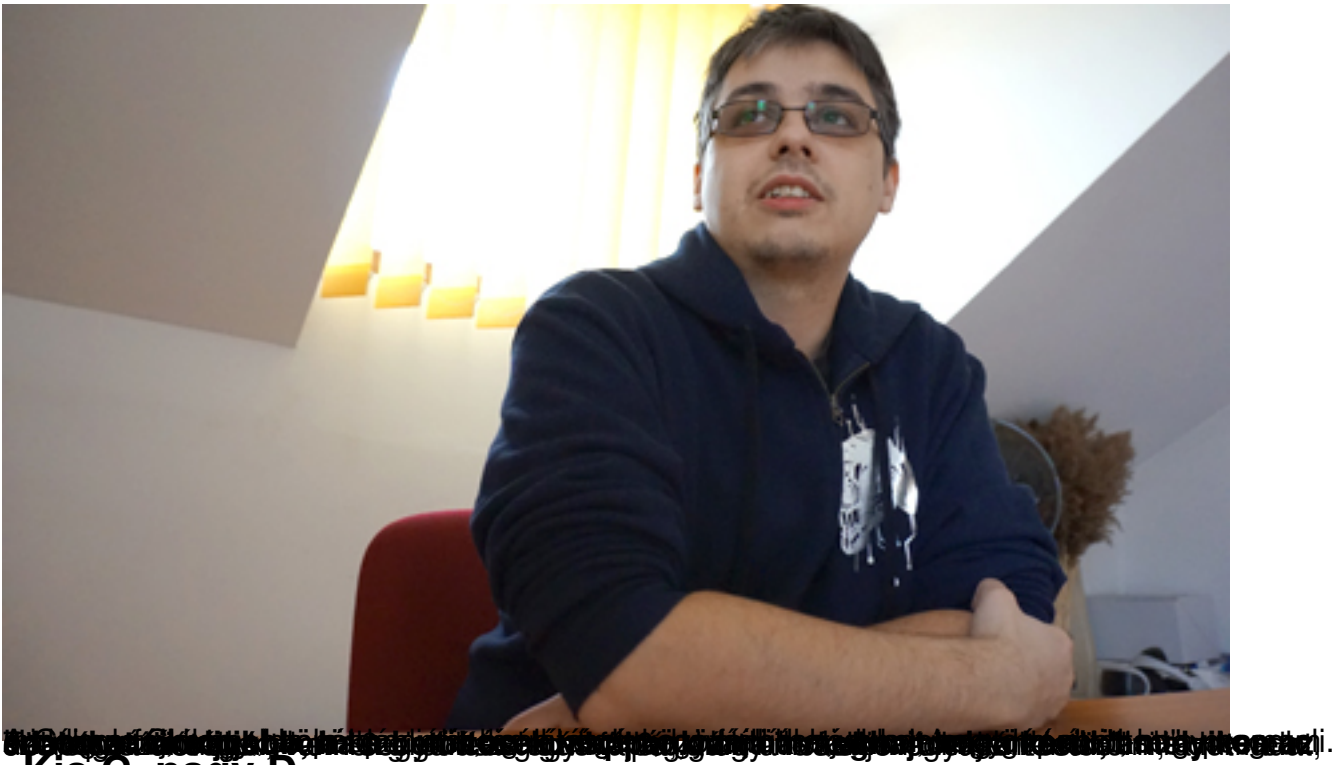

**Kis C, nagy D**

Neki a C meghajtóján a Windows, a D meghajtón az adatok vannak. A Letöltések mappa azért jó, ha utóbbira kerül, mert **jó minél tisztábban hagynunk azt a meghajtót, amelyen az operációs rendszerünk van** exercición en el proportional de estableceu en el proportional de estableceu en el p hagytunk rengeteg tárhelyet, ez a gép gyorsaságát is befolyásolhatja. Alpár ide a Windowson kívül a programokat telepíti, minden más a D-re kerül.

Ugyanígy befolyásolhatják számítógépünk gyorsaságát az Asztalon lévő ikonjaink, mert ennek tartalmát is a C meghajtó tárolja. Ezért **javasolt csak azokat az ikonokat kint hagyni, amelyeket gyakran használunk amelyeket gyakran használunk amelyeket az amelyeket gyakran használunk amelyeket az amelyeket az amelyeket az amelyeket az amelyeket az amelyeket az amelyeket az amelyeket az amelyeket a** 

száz gigát azon a meghajtón, amelyiken az operációs rendszer van, akkor nyugodtan kirakhatjuk az asztalra az ikonjainkat, viszont ha csak tíz giga van, telepítünk még néhány programot és marad kettő, akkor viszont az asztalon lévő ikonjaink miatt már meg fogjuk érezni a számítógépünk lassulását.

Ha az adatok között néhány mappában szétvannak válogatva a cuccaink, **jó a munkahelyi és a személyes tartalmakat külön tárolni**

. Alpár az archiválást is javasolja, például, ha képekről van szó, az

### **évszám és hónap szerint való szelektálás**

t, így könnyebb lesz előkeresni némelyiket, és időrend szerint tudunk majd kutatni közöttük.

Ha már a mappák sorba rakásánál járunk, elmondja, alulvonást használ a fontosabb mappáinak első karaktereként, így azok legelöl lesznek láthatók a mappák sorában.

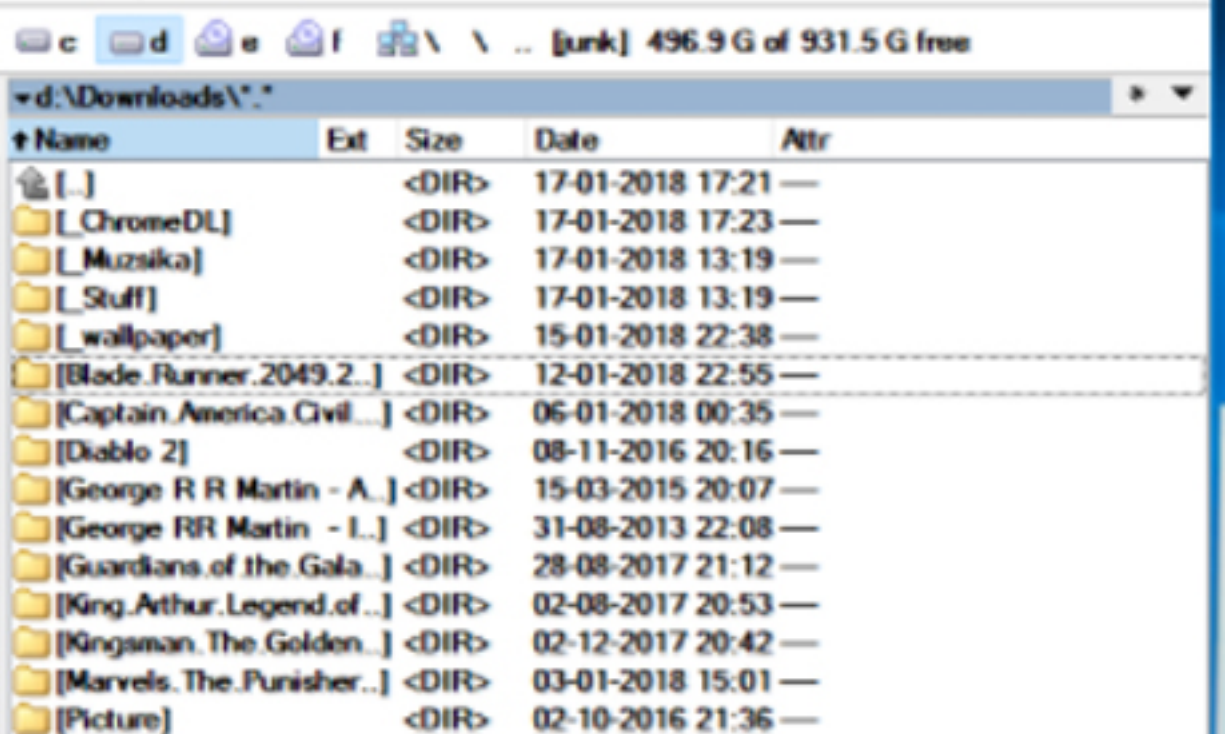

Hogy a meghajtók és a mappák között jobban tudjunk egyensúlyozni, ajánlja a Total Commandert, mert ott egy programban kap az ember két felületet, így sokkal könnyebb lesz a fájlok áthelyezgetése.

A program áltáthatóságán a szűrők is segítenek, ugyanis **mind méret, mind a hozzáadás dátuma, mind kiterjesztés szerint sorba lehet rendezni a fájlokat**

. Ez nagyon jól tud jönni, amikor az egyforma kiterjesztésű adatokat, mondjuk, az összes képet a letöltések mappából át szeretnénk helyezni a Képek mappánkba, vagy például, amikor megszabadulnánk az összes torrent fájlunktól.

# **Kerüld a fölösleges dühöt!**

Mivel neki alapjáraton rend van a fájljai között, inkább édesanyjának és húgainak szokott

takarítani a számítógépén, de ennek elvégzéséhez is **a Total Commanderre esküszik.** Itt azt is látja az egyik oldalon, amiket ki szeretne válogatni, a túloldalon meg tud manőverezni a mappák között, ahová szeretné ezeket másolgatni.

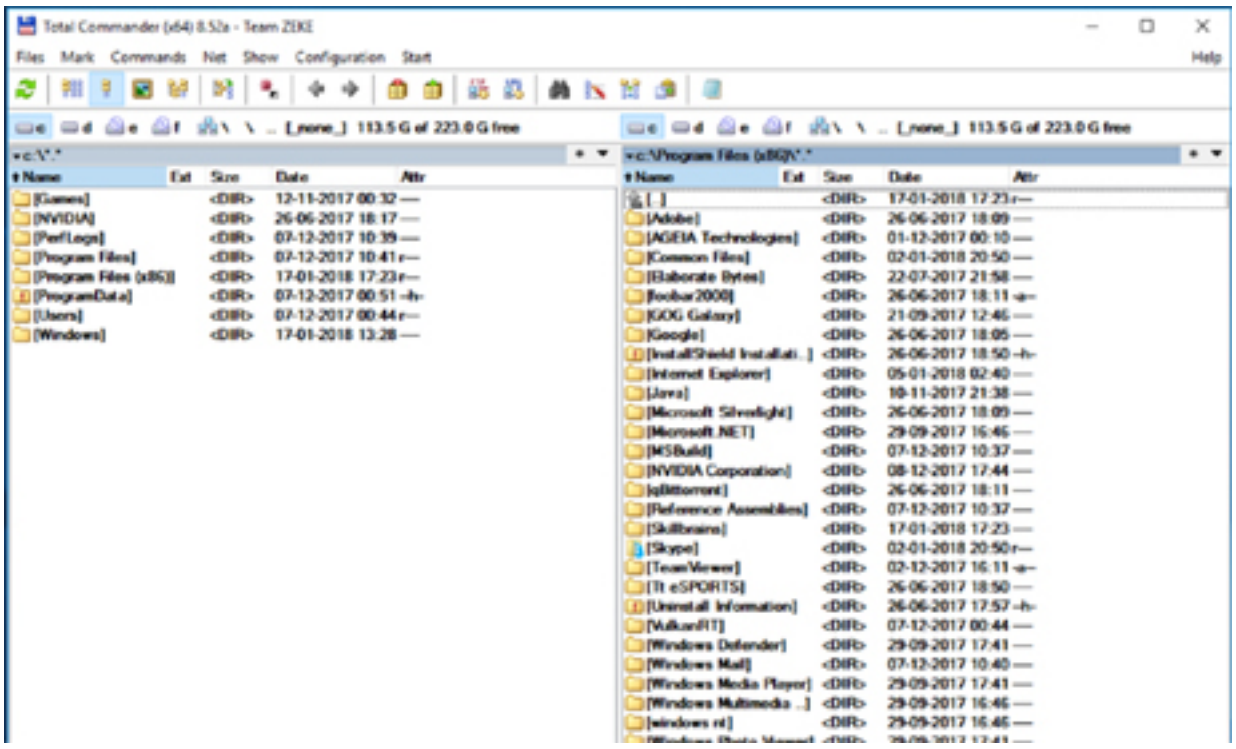

A rendszerezéshez, rendrakáshoz sokkal **könnyebb szerinte egy mappát létrehozni,** amibe mindent bemásolunk. Ha minden ott van, akkor fájltípusok szerint könnyebben megy a szelektálás, jobban át lehet látni, hogy mi mihez tartozik, mire nem lesz már szükség. Ez talán megkönnyíti azt a kicsit sem könnyű feladatot, amely közben biztosan káromkodsz majd magadban néhányat és megtanulod, hogy ezután, amikor felmásolsz egy fájlt, az rögtön a helyére rakod, hogy ne legyen szükséged efféle fölösleges dühöt okozó nagytakarításra.

# **Karbantartás gyári beállítással**

A számítógépünkön folyamatosan gyűlnek a Temp, azaz az ideiglenes fájlok: mentések, böngészési előzmények stb. Ezektől is megszabadulhatunk időnként, a Windowsnak programja van erre, amit a Start menü keresőjében könnyen megtalálunk. Angol nyelvű rendszer esetén Disk Clean-Up-ként, magyar nyelvű rendszer esetén Lemezkarbantartóként kell keresnünk, és ő **el is végzi nekünk a piszkos munkát.**

**Amit még ajánl, az a Windows időnkénti megtisztítása.** A Windows 10 rendelkezik egy visszaállító funkcióval (Reset Function). "Ezt úgy kell elképzelni, mint a telefonoknál, amikor vissza akarod kapni a gyári beállításaidat. Ami van a C meghajtódon, vagy az Asztalon azt átmásolod a D-re, és "resetteled" a C-t. Onnantól tiszta a Windows.

Nincsenek ott olyan pluszkönyvtáraid, amiket valamikor telepítettél, majd letöröltél, tiszta lesz a registry-d, magyarul a regisztrációs adatbázisod. Ez is egy jó megoldás a takarításra. A végén, amit átmásoltál a D-re, helyezheted vissza" – mondta beszélgetésünk végén Alpár, hogyan kell kipucolni a piszkot a rendszerből.

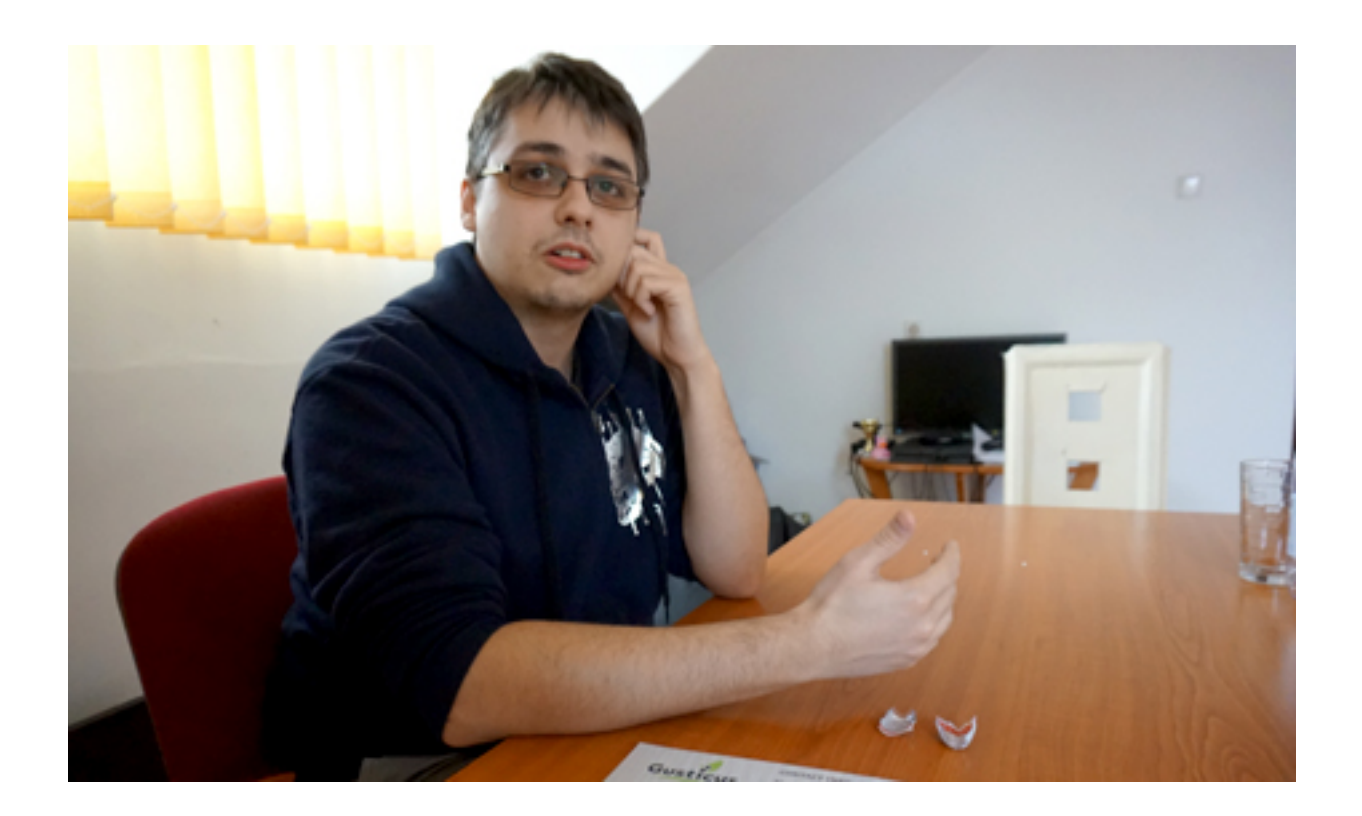

A regisztrációs adatbázis egy olyan rejtett könyvtár, melyet a Windows működése során folyamatosan felhasznál (olvas és szerkeszt). Ide kerül be a Windows telepítésekor létrejött kezdeti konfigurációjának leírása, és minden fontosabb konfigurációváltozást is ide jegyez fel a rendszer.

Ez, ahogy telik meg, lassul le a rendszer, az XP-t emiatt sokszor havonta kellett újratelepíteni, a 7-es már jobban kezelte ezt a problémát, a 10-es még inkább. **Most már nem is érdemes**

### **folyton Windowst cserélni**

Alpár szerint, csak ha valami nagyobb probléma van.